## Associating Questions to an Outline

- 1. Click Content
- 2. Select Manage Content
- 3. Click the **Menu Options** buttor

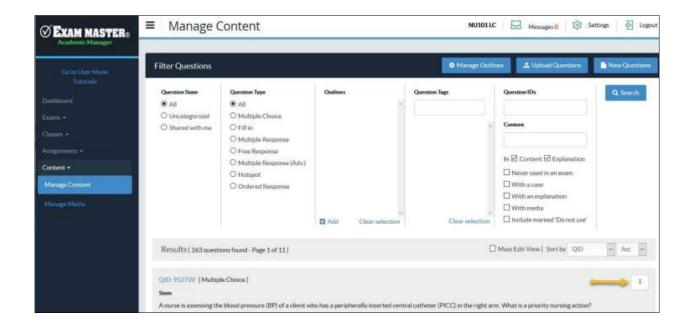

4. Click either My Outline or Program Outline (depending on where you would like the question associated)

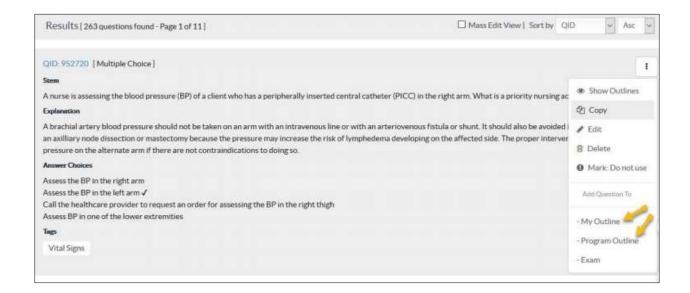

- 5. Select the **Outline**, **Topic**, and **Subject** you want the question associated to per your outline selection.
  - a. Once on the new window for selecting your Outline, Topic, and Subject, you can switch between My
    Outline and Program Outline to change previous associations.
- 6. Click Save
- 7. Close the window.

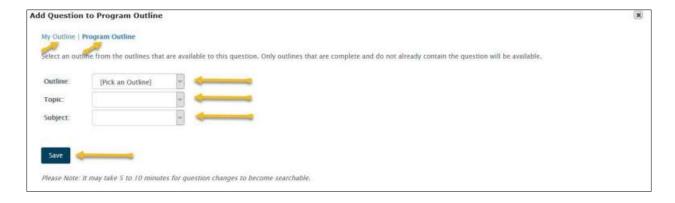

<sup>\*\*</sup>Each question can be associated to several outlines, but it can only appear once in the same outline.